# **Swisscovery Konto einrichten leicht erklärt**

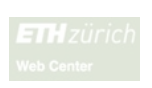

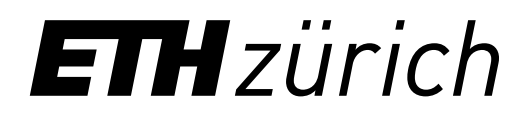

1. Melden Sie sich unter **[password.ethz.ch](https://u.ethz.ch/hBXy7)** an und klicken Sie auf **edu-ID verlinken.\***

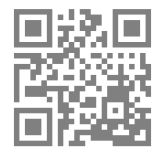

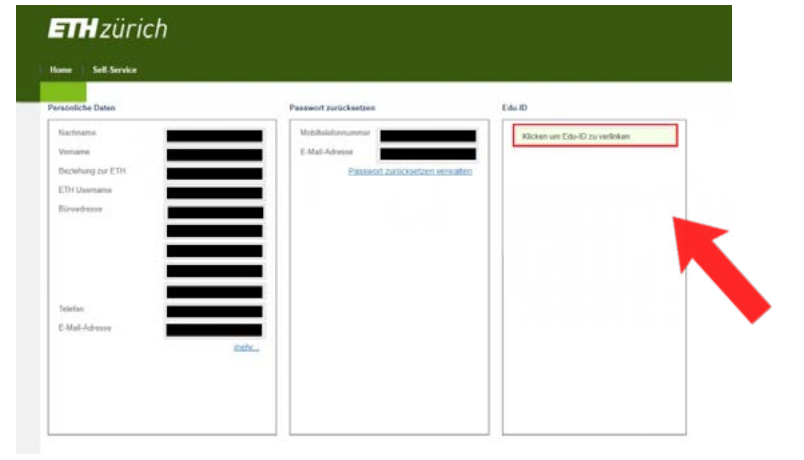

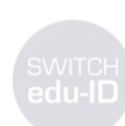

2. Erstellen Sie ein SWITCH edu-ID-Konto **mit Ihrer ETH-Emailadresse.**

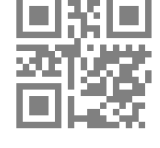

SLSP

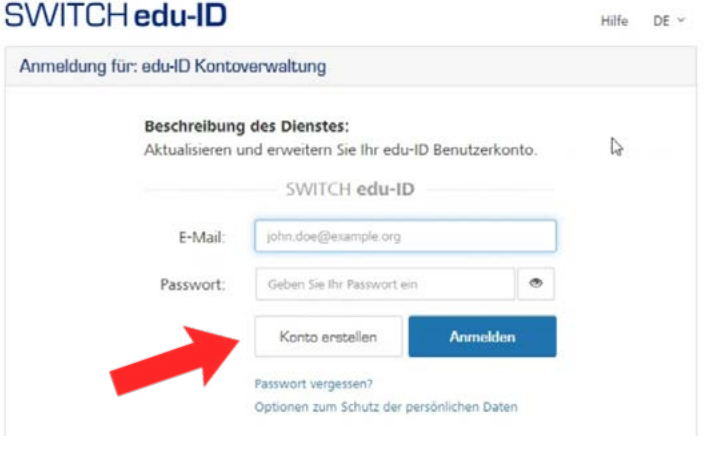

3. Klicken Sie auf den per E-Mail erhaltenen Link, um Ihr SWITCH edu-ID Konto zu aktivieren.

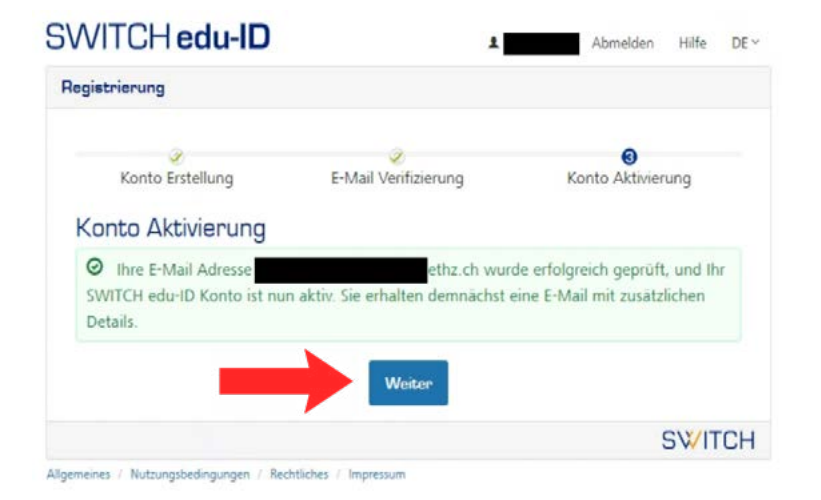

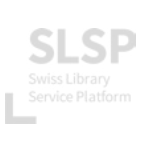

4. Registrieren Sie sich bei Swisscovery mit Ihrem neuen SWITCH edu-ID-Konto: **[registration.slsp.ch/?iz=eth](https://registration.slsp.ch/?iz=eth)**

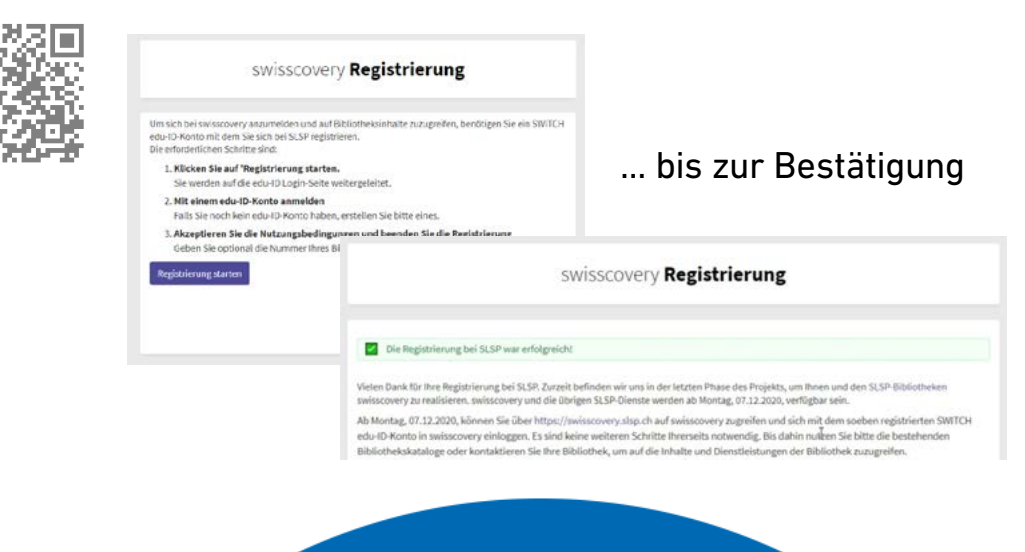

5. Blättern Sie im Katalog und greifen Sie auf über 30 Millionen Ressourcen zu: **[eth.swisscovery.slsp.ch](https://u.ethz.ch/SFtGl)**

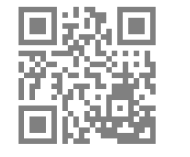

**ETH** zürich

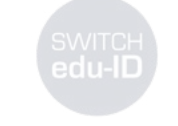

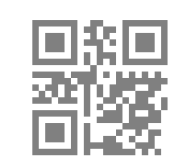

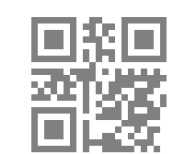

# **Vorteile auf einen Blick**

• Zugang zu einem Netzwerk von über 490 Schweizer Bibliotheken

# ETH-Bibliothek @ swisscovery

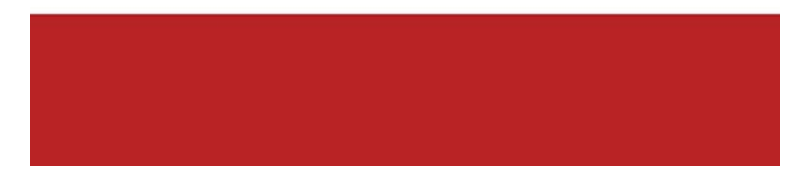

- Kostenlose Bestellung und Abholung von Dokumenten am Infodesk
- Kostenlose PDF Kopien von Artikeln für ETH-Mitarbeitende (nur CHF 2.50 für Studierende\*)
- Schliessfachvermietung

### ... und viele weitere Services

\* siehe Gebühren ETH-Bibliothek

infozentrum.ethz.ch **Chemie | Biologie | Pharmazie** 

## **\* Problem mit der 2-Faktor-Authentifizierung? Siehe hier: [u.ethz.ch/gpB5g](https://u.ethz.ch/gpB5g)**

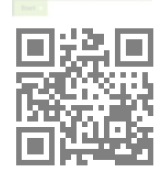